# **Azionamento Serie DRCS per motori Stepper**

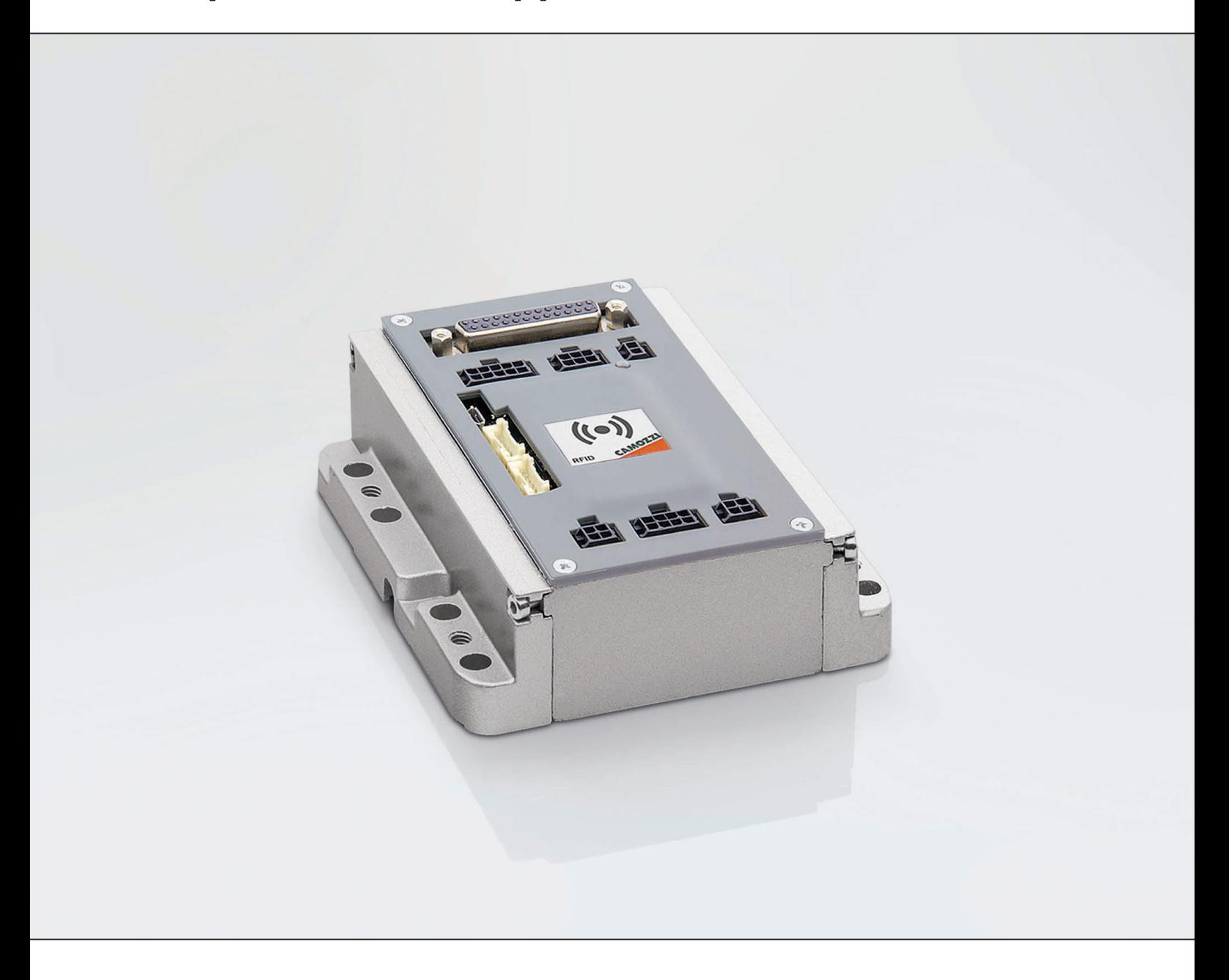

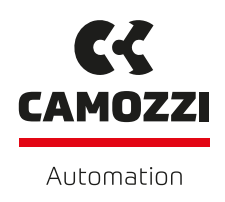

## **Indice**

2

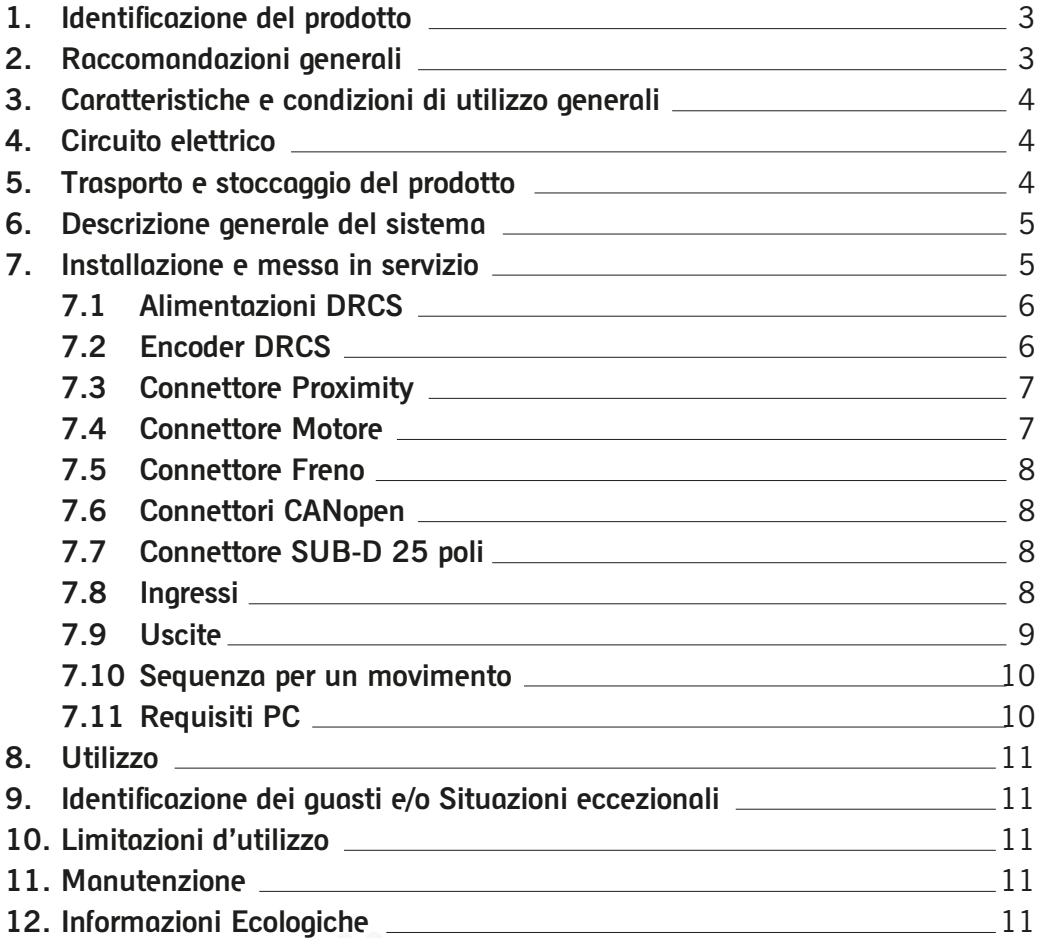

I prodotti risultano essere in conformità con quanto previsto dalle seguenti direttive: 2014/30/UE Essi rispondono per intero o per le sole parti applicabili alle seguenti norme: CEI EN 61131-2

### **1. Identificazione del prodotto**

Tabella di conversione della data di produzione

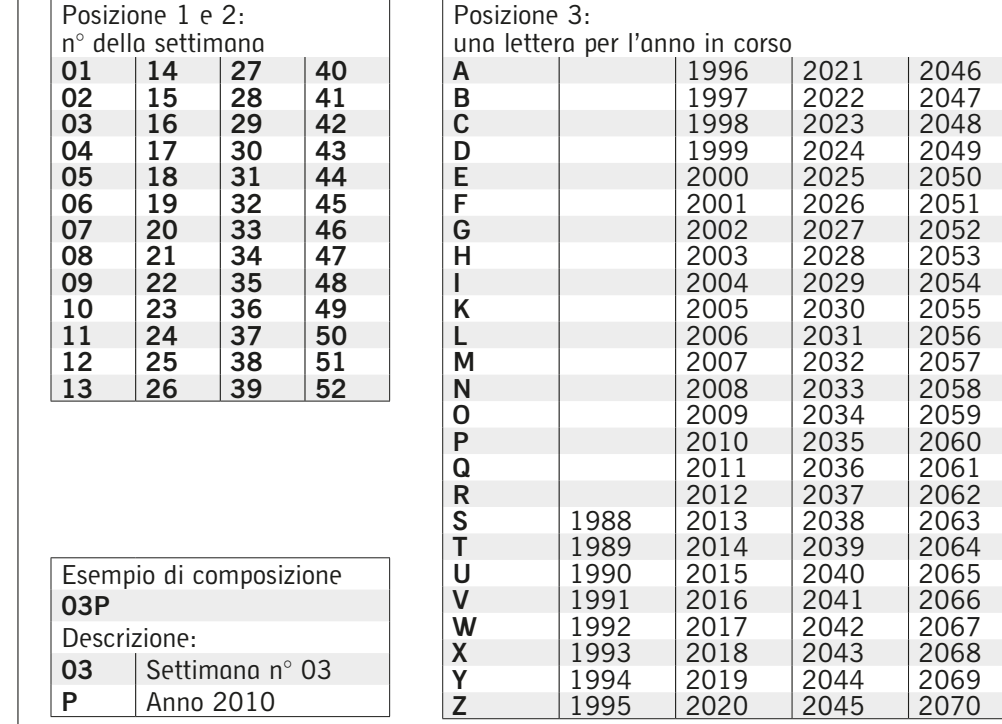

### **Raccomandazioni generali**

**2.**

Vi preghiamo di rispettare le raccomandazioni all'uso sicuro descritte nel presente documento.

- •Alcuni pericoli sono associabili al prodotto solamente dopo che è stato installato sulla macchina / attrezzatura.
- È compito dell'utilizzatore finale individuare tali pericoli e ridurre i rischi ad essi associati.
- •I prodotti oggetto di questo manuale possono essere utilizzati in circuiti che devono essere conformi alla norma EN ISO 13849-1.
- •Per informazioni riguardanti l'affidabilità dei componenti, contattare Camozzi.
- •Prima di procedere con l'utilizzo del prodotto leggere attentamente le informazioni contenute nel presente documento.
- •Conservare il presente documento in luogo sicuro e a portata di mano per tutto il ciclo di vita del prodotto.
- •Trasferire il presente documento ad ogni successivo detentore o utilizzatore.
- •Le istruzioni contenute nel presente manuale devono essere osservate congiuntamente alle istruzioni ed alle ulteriori informazioni, che riguardano il prodotto descritto nel presente manuale, che possono essere reperite utilizzando i seguenti riferimenti:
- Sito web http://www.camozzi.com
- Catalogo generale Camozzi
- Servizio assistenza tecnica
- •Montaggio e messa in servizio devono essere effettuati solo da personale qualificato e autorizzato, in base alle presenti istruzioni.
- •È responsabilità del progettista dell'impianto / macchinario eseguire correttamente la scelta del componente più opportuno in funzione dell'impiego necessario.
- •È raccomandato l'uso di apposite protezioni per minimizzare il rischio di lesioni alle persone.
- •Per tutte quelle situazioni di utilizzo non contemplate in questo manuale e in situazioni in cui potrebbero essere causati danni a cose, persone o animali, contattare prima Camozzi.
- •Non effettuare interventi modifiche non autorizzate sul prodotto. In tal caso, eventuali danni provocati a cose persone o animali, sono da ritenersi responsabilità dell'utilizzatore.
- •Si raccomanda di rispettare tutte le norme di sicurezza interessate dal prodotto.
- •Non intervenire sulla macchina / impianto se non dopo aver verificato che le condizioni di lavoro siano sicure.
- •Prima dell'installazione o della manutenzione assicurarsi che siano attivate le posizioni di blocco di sicurezza specificamente previste, in seguito interrompere l'alimentazione elettrica e l'alimentazione di pressione dell'impianto, smaltendo tutta l'aria compressa residua presente nell'impianto e disattivando l'energia residua immagazzinata in molle, condensatori, recipienti e gravità.
- •Dopo l'installazione o la manutenzione è necessario ricollegare l'alimentazione di pressione ed elettrica dell'impianto e controllare il regolare funzionamento e la tenuta del prodotto. In caso di mancanza di tenuta o di mal funzionamento, il prodotto non deve essere messo in funzione.
- •Il prodotto può essere messo in esercizio solo nel rispetto delle specifiche indicate, se queste specifiche non vengono rispettate il prodotto può essere messo in funzione solo dopo autorizzazione da parte di Camozzi.
- •Evitare di ricoprire gli apparecchi con vernici o altre sostanze tali da ridurne la dissipazione termica.

### **3. Caratteristiche e condizioni di utilizzo generali**

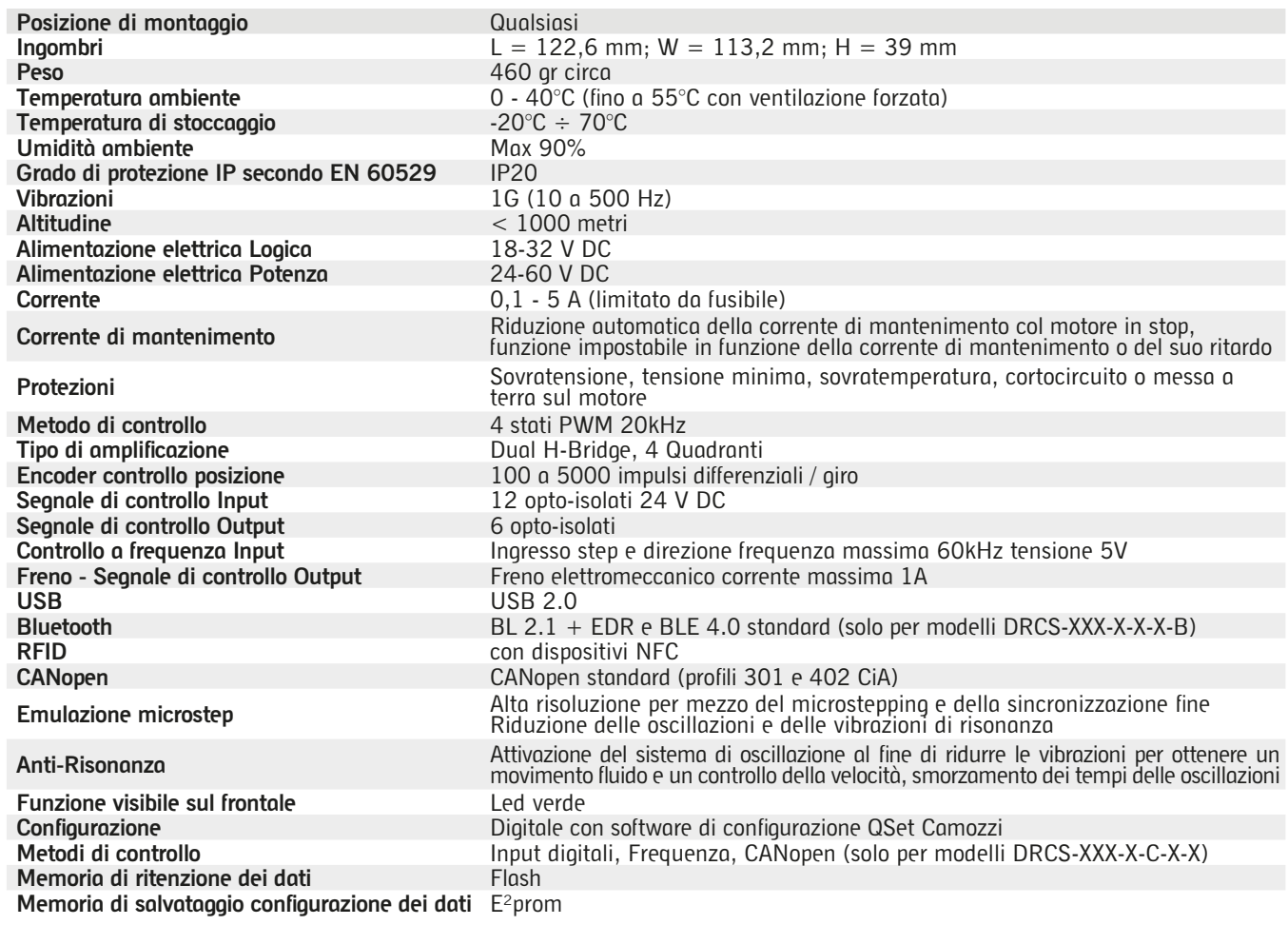

### **4. Circuito elettrico**

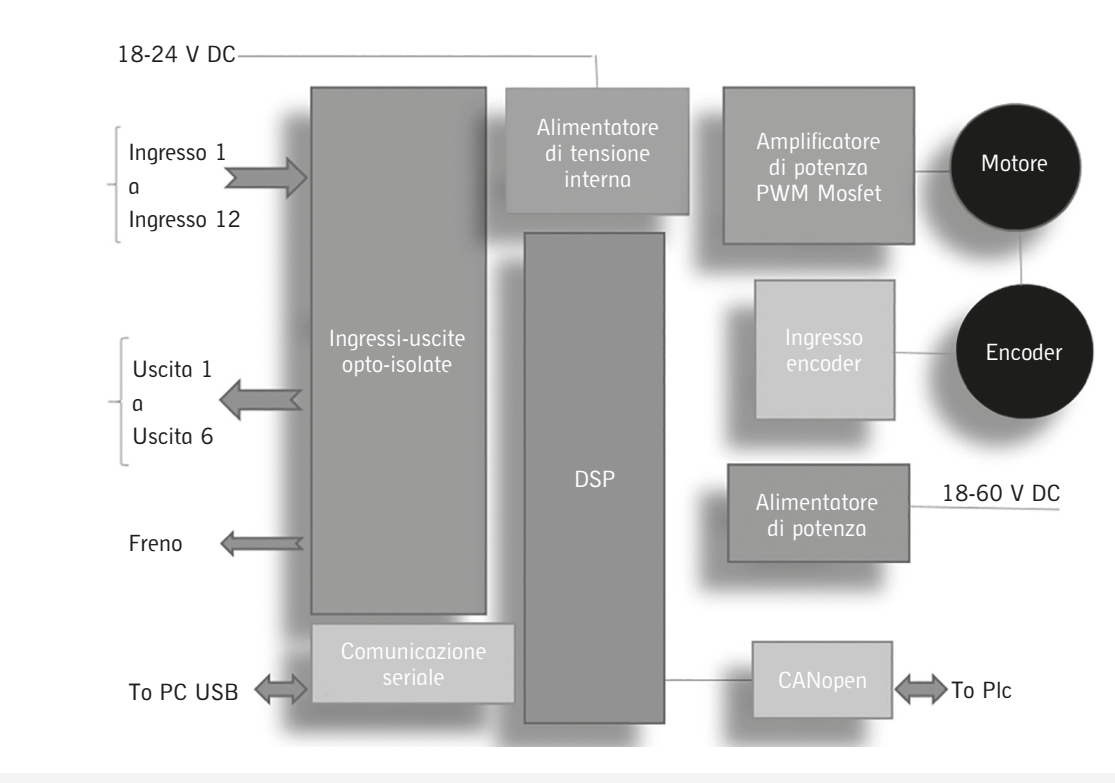

### **5. Trasporto e stoccaggio del prodotto**

- •Adottare tutti gli accorgimenti possibili per evitare il danneggiamento accidentale del prodotto durante il trasporto, in caso siano disponibili utilizzare gli imballi originali.
- •Rispettare il campo di temperatura per lo stoccaggio.

#### **Descrizione generale del sistema 6.**

L'azionamento Camozzi DRCS è stato realizzato in una unica taglia e studiato per ottimizzare le prestazioni dei motori Stepper Camozzi.

L'uso della tecnologia microstepping (fino a 1/16 di step) ha permesso di avere una corrente quasi sinusoide riducendo così sensibilmente la risonanza naturale del motore stesso.

Ampio spazio è dato ai metodi di controllo che possono essere:

- •Controllo Digitale: la disponibilità di 7 input permettono la realizzazione di una tabella di 128 comandi e per ogni riga di comando è possibile impostare la posizione, la velocità, l'accelerazione e la decelerazione. Ogni comando può essere di tipo assoluto o relativo.
- •Controllo in Frequenza: È possibile configurare l'azionamento in controllo di frequenza utilizzando i comandi Step e Direzione. La frequenza dello step definisce la velocità, il numero degli step definisce la posizione.
- •Controllo con CANopen (solo per modelli DRCS-XXX-X-C-X-X): è possibile controllare l'azionamento secondo i profili CiA301 e CiA402del CANopen.

L'azionamento DRCS può essere configurato con la connessione USB o via wireless attraverso il protocollo Bluetooth (solo per modelli DRCS-XXX-X-X-X-B).

L'azionamento DRCS è configurabile attraverso il software Camozzi QSet (per maggiori dettagli sull'utilizzo del configuratore e in particolare di questa funzionalità, fare riferimento al relativo manuale).

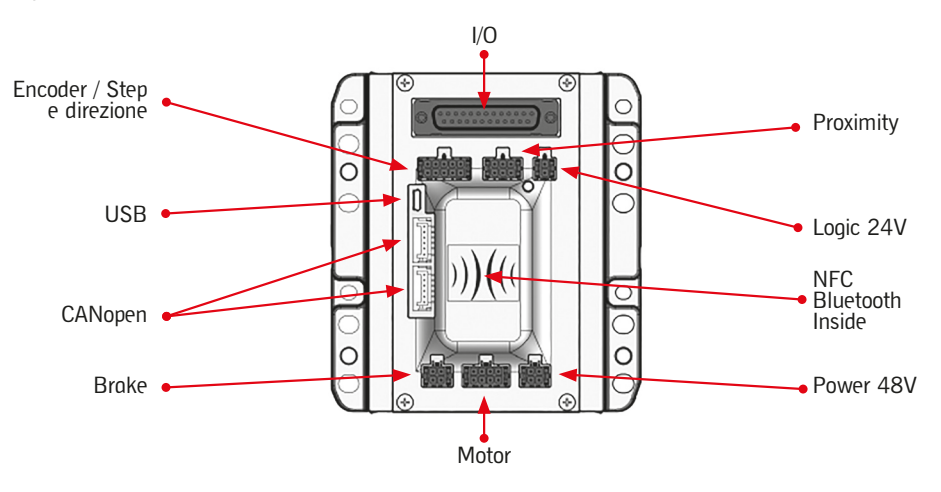

### **Installazione e messa in servizio**

**7.**

- •Durante la fase di disimballaggio fare molta attenzione a non danneggiare il prodotto.
- •Verificare se sono presenti guasti dovuti al trasporto o allo stoccaggio del prodotto.
- •Separare i materiali relativi all'imballo al fine di consentirne il recupero o lo smaltimento nel rispetto delle norme vigenti nel proprio paese.
- •Prima di mettere in funzione il componente verificare che le caratteristiche e le prestazioni dichiarate corrispondano a quelle richieste.
- •Durante l'installazione del componente prevedere degli appositi dispositivi di protezione da sovratensioni.
- •Durante l'installazione del componente verificare che non si possano generare dei pericoli dovuti a movimenti meccanici. •Installare il componente in una zona in cui le fasi di set-up e manutenzione siano facilmente eseguibili e non possano
- generare pericoli per l'operatore.
- •Chiudere eventuali connessioni inutilizzate con le apposite coperture o con i tappi di protezione. •I componenti devono essere fissati nel modo corretto, utilizzando, laddove disponibili, gli appositi ancoraggi e verificando che il fissaggio permanga efficace anche quando l'attuatore funziona ad alte cicliche o in presenza di forti vibrazioni.
- •In presenza di forti vibrazioni prevedere appositi dispositivi/sistemi in grado di attutirne l'effetto sul componente.
- •Prevedere l'installazione di deumidificatori in modo da evitare la formazione di umidità o condensa nei componenti interni. •Se il dispositivo è utilizzato per azionare un attuatore il cui movimento accidentale può generare un pericolo, prevedere
- degli opportuni dispositivi di bloccaggio della parte mobile dell'attuatore. •Accertarsi che i connettori siano collegati e fissati correttamente.
- •Il componente può essere fissato su canalina DIN utilizzando gli appositi elementi PCF-E520 da montare sul retro del corpo.
- •Il componente può essere direttamente fissato ad un supporto utilizzando gli 8 fori (di cui 2 filettati M6) presenti sui due lati del corpo.

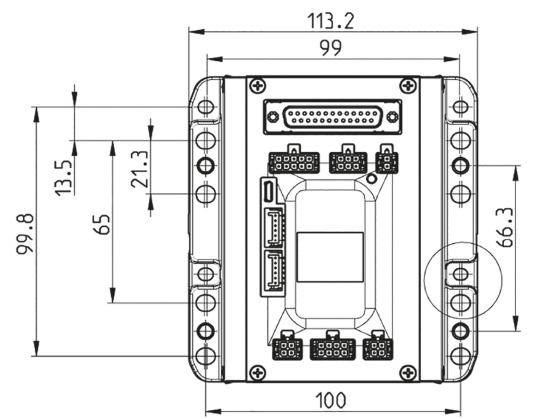

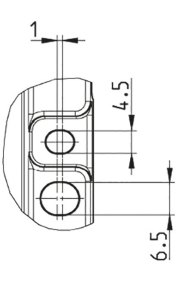

### **7.1 Alimentazioni DRCS**

Quando si sceglie l'alimentatore porre attenzione che abbia tutti i requisiti normativi e di sicurezza richiesti dalla norma in cui si applica l'azionamento DRCS.

È importante scegliere la tensione corretta e la corrente corretta.

È importante utilizzare alimentatori provvisti di "soft start" così da evitare correnti di "in rush" che potrebbero danneggiare l'azionamento DRCS.

•Tensione

La tensione di alimentazione dovrà essere regolata e stabilizzata così da evitare perdite di copia e di velocità. Nei motori passo-passo, maggiore è la tensione applicata e maggiore sarà la velocità che il motore potrà raggiungere. •Corrente

La corrente necessaria dovrebbe essere la sommatoria delle due correnti di fase; è da notare però che l'azionamento DRCS controlla la corrente con modulazione di frequenza e quindi ne serve, di fatto, meno. In particolare la corrente richiesta nel caso di funzionamento a 24V sarà doppia rispetto al caso di funzionamento a 48V. Per un dimensionamento corretto si consiglia di utilizzare un alimentatore con una corrente doppia e analizzarla con una

sonda di corrente con il motore a pieno carico. In questo modo si otterrà il valore corretto richiesto.

•Si riporta la piedinatura dei connettori presenti nella parte frontale dell'azionamento DRCS:

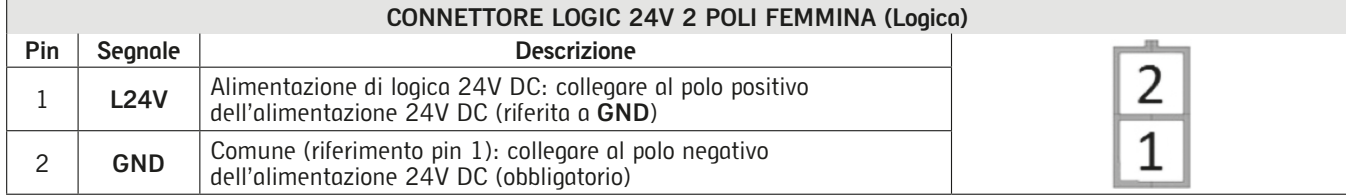

Internamente all'azionamento DRCS è posizionato un fusibile non ripristinabile, a protezione del circuito di logica, per cui nel caso si desideri un fusibile sostituibile, applicarne uno rapido da 3A esternamente, in serie ai cavi di alimentazione. L'alimentazione di logica va applicata al connettore LOGIC 24V; utilizzare fili di rame con sezione AVG 22. **Attenzione: l'inversione del polo positivo con il negativo potrebbe provocare la rottura dell'azionamento DRCS.**

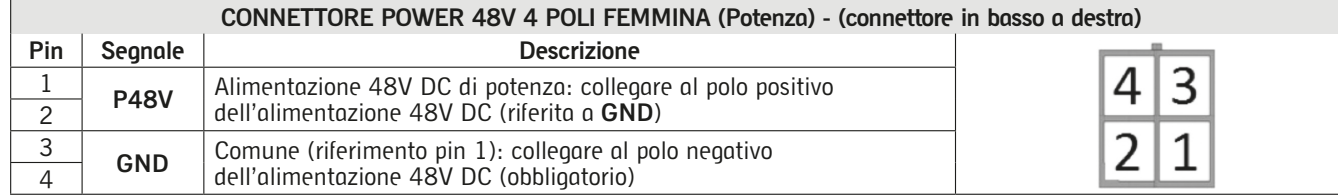

Interno all'azionamento DRCS è posizionato un fusibile non ripristinabile, a protezione del circuito di potenza, per cui nel caso si desideri un fusibile sostituibile, applicarne uno ultra rapido (FF) da 8A esternamente, in serie ai cavi di alimentazione. L'alimentazione di potenza va applicata al connettore POWER 48V; utilizzare fili di rame con sezione AVG 18. **Attenzione: l'inversione del polo positivo con il negativo potrebbe provocare la rottura dell'azionamento DRCS.**

### **7.2 Encoder DRCS**

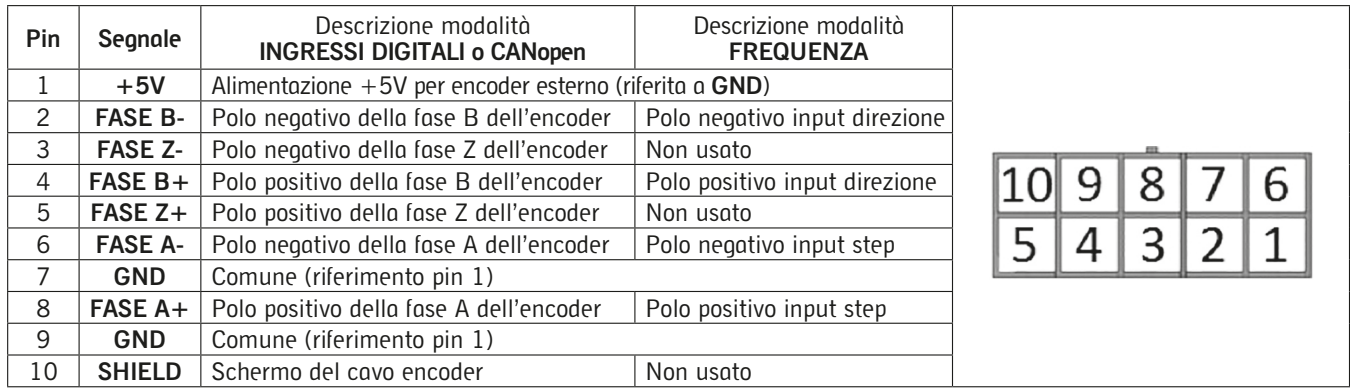

ACPL-M61L U25 R76 1K 1% 1/8W 3V3 ACPL-M61L U25 1K 1% 1/8W A+ 3V3 segnali A+, B+ e Z+ all'alimentazione encoder +5V. In figura è mostrata la connessione interna all'azionamento DRCS. R76 È prevista sia una connessione differenziale con encoder alimentato a 5V, sia una connessione single ended collegando i

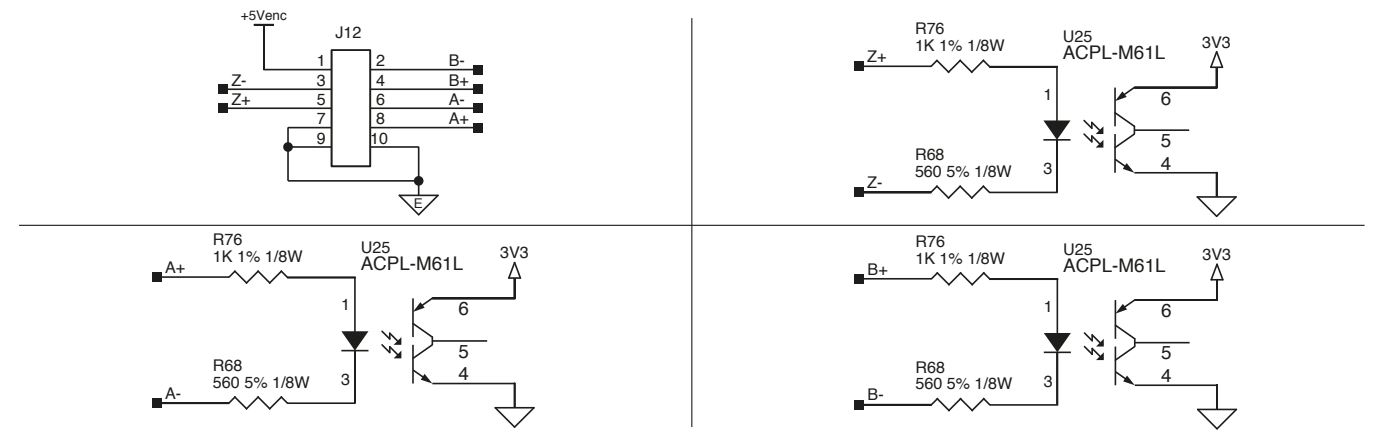

### **7.3 Connettore Proximity**

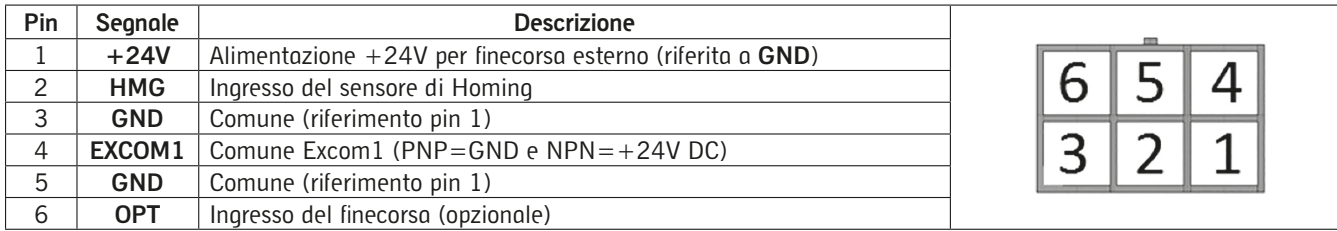

È previsto il collegamento di due fine corsa, uno per eseguire la funzione di homing e un altro utilizzabile in varie funzioni: 1. Sensore di extra corsa

2. Comando di stop movimento (per fermare il movimento prima del raggiungimento del target impostato.

I fine-corsa possono essere sia NPN sia PNP.

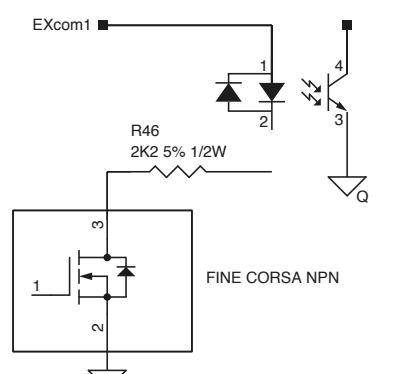

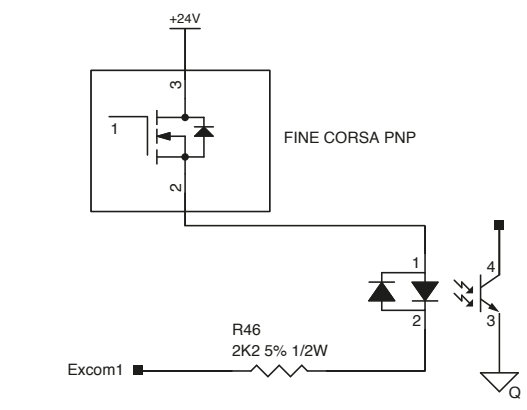

### **7.4 Connettore Motore**

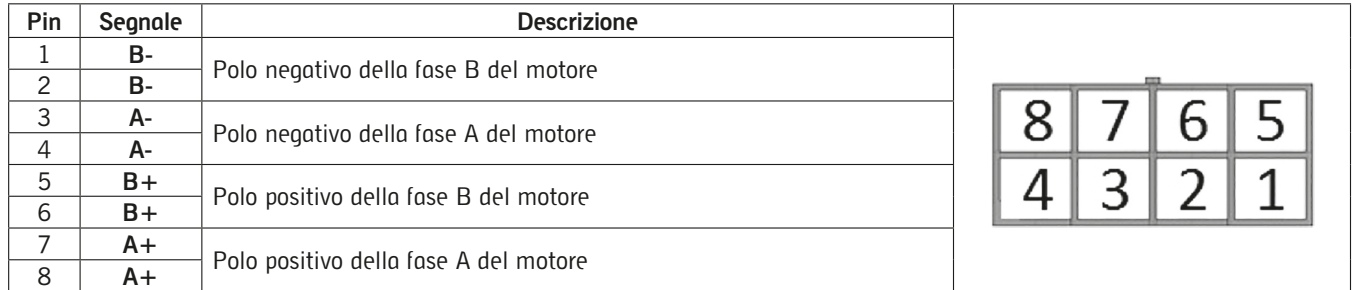

3 2 versioni più diffuse. Il motore deve essere collegato al connettore MOTOR. 4 I motori passo-passo possono avere varie configurazione a 4 e 8 fili; si riportano le configurazioni e i collegamenti delle

### Motore con 4 conduttori:

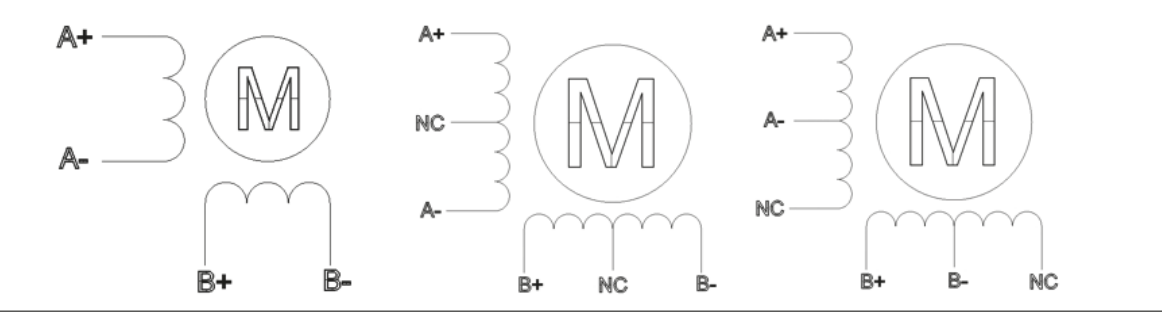

### **Motori con 8 conduttori:**

Come mostra in figura, i motori con otto fili possono prevedere due tipi di connessione: serie o parallela.

Con il collegamento serie la coppia alle alte velocità è minore, ma diminuiscono le perdite e la temperatura del motore stesso. Nel collegamento serie è buona norma ridurre la corrente di fase almeno del 30%.

Con il collegamento parallelo la coppia e la velocità sono relative al grafico di coppia del motore.

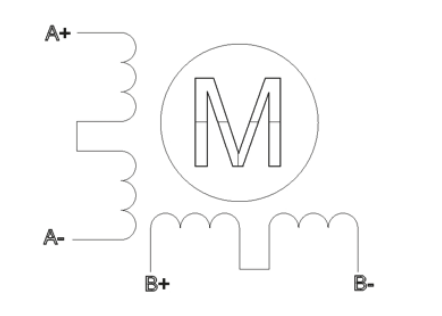

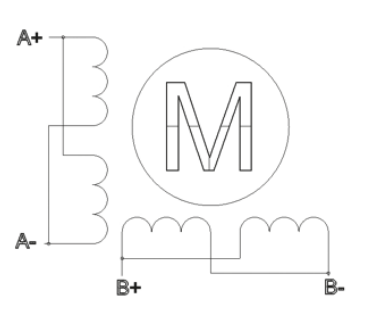

7

### **7.5 Connettore Freno**

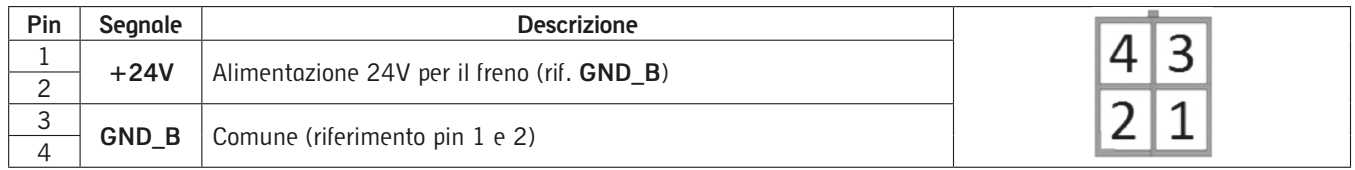

Interno all'azionamento DRCS è prevista la connessione di un freno elettromeccanico in corrente continua; la corrente di controllo non deve superare 0.6 A.

Il freno viene gestito automaticamente dall'azionamento sincronizzando la gestione dell'enable:

- Quando l'enable è abilitato il freno è aperto (freno alimentato)

- Quando l'enable è disabilitato il freno è chiuso (freno non alimentato)

### **7.6 Connettori CANopen**

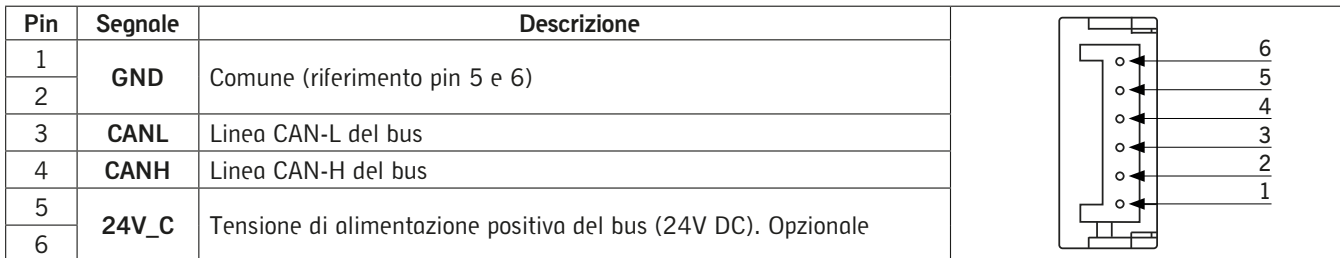

### **7.7 Connettore SUB-D 25 poli**

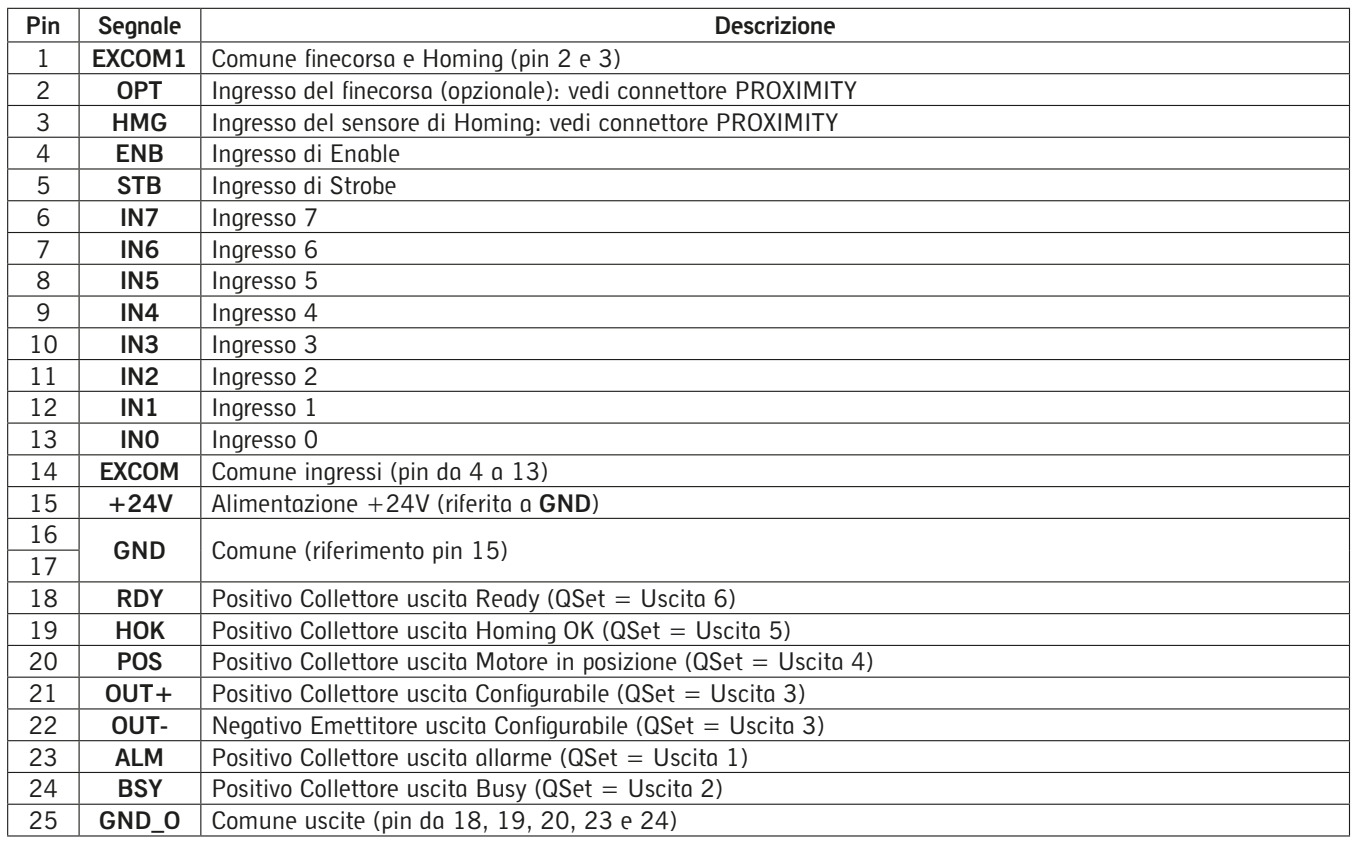

#### **7.8 Ingressi**

- Fine corsa (PIN 2): È un ingresso di extra corsa/stop che se impegnato provoca l'arresto del motore seguendo la rampa di decelerazione impostata dal movimento in corso.
- Ingresso di Homing (PIN 3): Definisce la posizione di zero; il metodo con cui viene ricercato il sensore di Homing è configurabile con software QSet (per maggiori dettagli sull'utilizzo del configuratore e in particolare di questa funzionalità, fare riferimento al relativo manuale).

Per attivare la procedura di Homing bisogna rispettare la seguente sequenza:

- Tutti gli ingressi da IN0 a IN7 devono essere non attivi
- L'ingresso di Enable deve essere attivo
- Attivare l'ingresso di Strobe: il fronte di salita farà iniziare la ricerca del sensore.

#### **Ingressi digitali IN0-IN6**

Tutti gli ingressi hanno un polo in comune che può essere vincolato alla massa dell'alimentatore dell'utente oppure al polo positivo dell'alimentatore  $(+24V)$ .

Gli ingressi che corrispondono alle linee di programmazione compilate attraverso il QSet (per maggiori dettagli sull'utilizzo del configuratore e in particolare di questa funzionalità, fare riferimento al relativo manuale) sono numerati da 0 a 6 e appartengo ai pin rispettivamente dal 13 a decrescere fino al 7. Il numero di combinazioni è ottenuto dalla combinazione booleana. Nella pagina seguente una tabella di esempio.

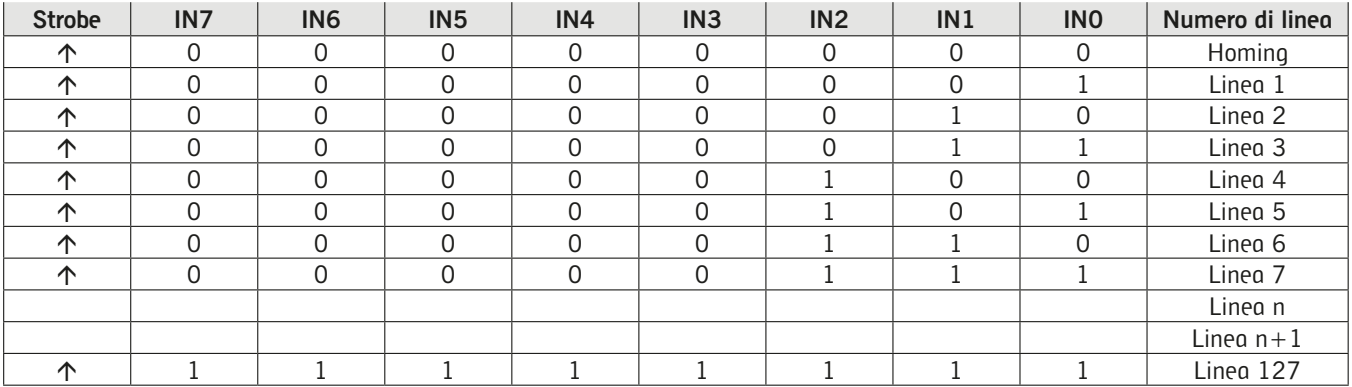

Il numero massimo di linee individualmente selezionabili è 127.

Gli ingressi possono essere pilotati sia da dispositivi PNP sia NPN.

Nel caso la connessione sia PNP, il segnale **EXCOM** presente al pin 14 del connettore I/O deve essere connesso a GND (0VDC del quadro di comando), mentre se il pilotaggio è NPN il segnale **EXCOM** presente al pin 14 dell'connettore I/O deve essere connesso a +24V (+24 V DC del quadro di comando). ente al pin  $14<sub>1</sub>$ 

#### **Esempi di collegamento:**

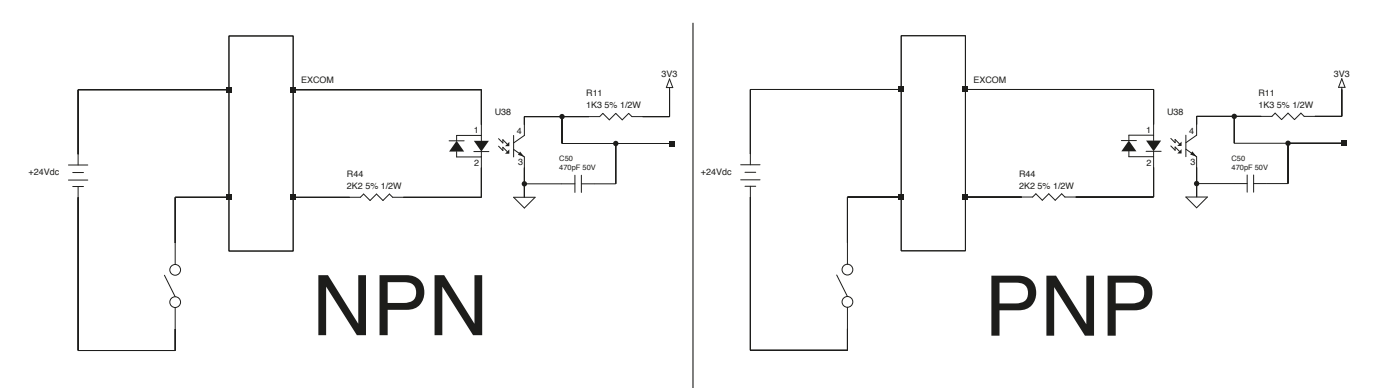

### **IN7 e IN6**

Attraverso il software QSet è possibile impostare l'uso dei comandi Jog esterni all'azionamento; in particolare utilizzando gli ingressi IN7 e IN6 (rispettivamente pin 6 e pin 7 del connettore IO 25 poli) è possibile comandare in modo impulsivo. Utilizzando gli Ingressi In7 e IN6 per i comandi di Jog, il numero di righe della tabella precedentemente descritta si ridurrà U38 4 1 da 127 righe di comando a sole 63 righe di comando. / del

#### **7.9 Uscite**

Sono disponibili 5 uscite con collettore aperto (NPN) e un comune (PIN 25) che deve essere collegato alla massa dell'alimentatore più un'uscita differenziale; la massima corrente applicabile per le uscite Allarme e Busy è di 50mA e una tensione massima di 80 V DC per le altre uscite i limiti sono 150mA e 300V.

In caso di carichi induttivi (ad es. un relè), deve essere applicato in parallelo alla bobina un diodo di ricircolo.

tensione massima di 80 V DC per le altre uscite i limiti sono 150mA e 300V.<br>In caso di carichi induttivi (ad es. un relè), deve essere applicato in parallelo alla bobina un diodo di ricircolo.<br>In caso di collegamento a mod polarizzazione

Nel caso di connessione a carichi con corrente superiore alla massima, deve essere posta in serie una resistenza di limitazione.

Tutte le uscite sono attive basse, per esempio l'uscita di allarme è sempre al livello alto in condizioni normali, va al livello basso quando è presente un allarme, in questo modo è subito identificabile il mancato collegamento/rottura del connettore.

#### **Esempi di connessione:**

+24Vdc U20 6  $\sim$  2 1 25 CCOM TLP187 3V3 R62 180 5% 1/5W A

- Collegamento con Relè  $\overline{\phantom{a}}$  - Collegamento ad un modulo ingressi

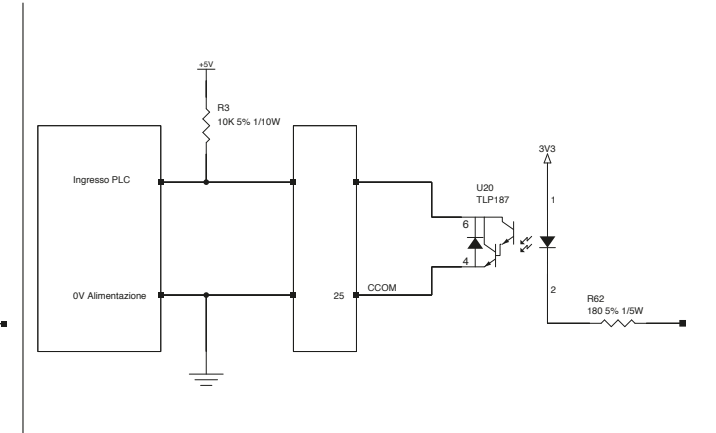

### Azionamento Serie DRCS per motori stepper

- **Le uscite disponibili sono:**
- Homing OK (HOK): indica che la procedura di Homing (ricerca della posizione dio zero) è stata completata correttamente.
- Motore in posizione (**POS**): indica che il movimento è stato eseguito correttamente e la posizione è stata raggiunta.
- 
- Allarme (ALM): indica uno stato di allarme; nella tabella di allarme sono riportate tutte le possibili cause di guasto.<br>- Uscita configurabile (OUT+ **e OUT**-): si può assegnare uno dei significati sopra descritti a quest
- **QSet** (per maggiori dettagli sull'utilizzo del configuratore e in particolare di questa funzionalità, fare riferimento al relativo manuale). L'uscita può essere predisposta sia come NPN sia come PNP.

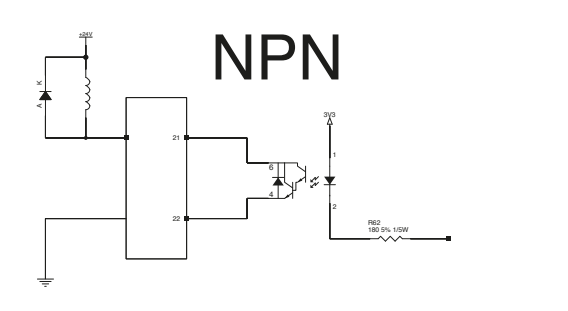

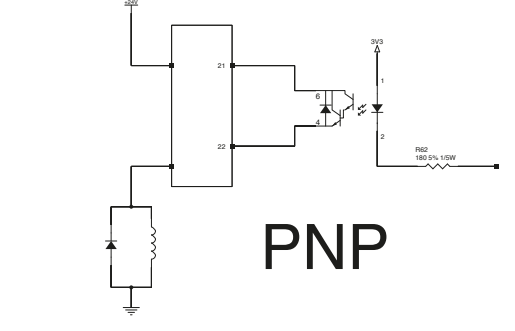

#### **7.10 Sequenza per attivare un movimento**

•Compilare attraverso il software **QSet** una o più righe di comando e **salvarle nell'azionamento DRCS** utilizzando il comando "PC to Drive".

Es: movimento di 100 mm, velocità 500 mm/s, accelerazione e decelerazione 100 mm/s2 associato alla riga 1:

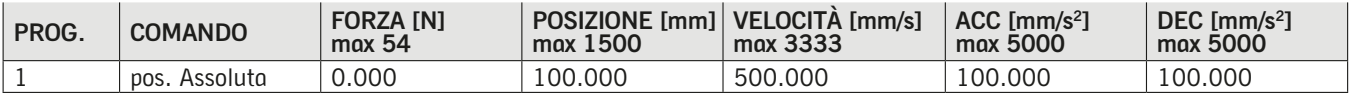

- Abilitare l'azionamento rendendo attivo l'ingresso Enable (**ENB**). - Rendere NON attivi tutti gli ingressi da **IN0** a **IN6** e verificare, analizzando l'uscita Ready (**RDY**), se l'azionamento è pronto. In caso positivo, generare un impulso, della durata minima di 2ms, sull'ingresso di STROBE (**STB**); in questo modo inizia la funzione di Homing e l'uscita di Busy (**BSY**) diventerà attiva fino al termine del moto.

- Terminata la funzione di Homing, verificabile attraverso lo stato dell'uscita Homing OK (**HOK**), cambiare lo stato degli

- Verificare lo stato dell'uscita Ready (RDY) e, se l'azionamento è pronto, generare un impulso, della durata minima di 2ms, sull'ingresso di Strobe (**STB**).<br>- Quando inizia il moto, l'uscita Posizionamento (POS) si disattiva e l'uscita Busy (BSY) si attiva fino al completamento del moto.
- 

- Una volta terminato il moto, l'uscita Motore in Posizione (POS) si attiva e l'uscita Busy (BSY) si disattiva.

- •È compito dell'utilizzatore adottare le misure necessarie a prevenire danni al sistema causate da picchi di sovratensione non periodiche sulle linee di alimentazione a seguito di interruzioni di alimentazione su apparecchiature ad alta energia.
- •Sulla scheda è implementata una protezione contro l'inversione di polarità della tensione di alimentazione. •Per migliorare l'immunità ai disturbi e prevenire danni si consiglia di collegare il componente alla terra dell'impianto utilizzando uno qualsiasi dei fori presenti sul corpo in alluminio e di fissarlo su una piastra metallica.
- •Solo per modelli DRCS-XXX-X-C-X-X, è possibile impostare l'indirizzo del nodo, il suo baud-rate (fino a 1M/s) e abilitare il modo di funzionamento CANopen (valore di default: disattivata) tramite il software di configurazione **QSet** (per maggiori dettagli sull'utilizzo del configuratore e in particolare di questa funzionalità, fare riferimento al relativo manuale). Nel caso in cui l'azionamento DRCS sia l'ultimo nodo della linea CANopen, è necessario che vengano montate le resistenze per la terminazione del bus: per l'azionamento DRCS è previsto il connettore cod. EC-060623 che all'interno ha già le resistenze necessarie e che va montato su uno dei due connettori CANopen.
- •Per la configurazione dell'azionamento DRCS, effettuare il download del file di setup del software **QSet** dal sito web http://www.camozzi.com e procedere alla sua installazione seguendo le indicazioni proposte a video durante il processo di installazione. Per maggiori dettagli fare riferimento al relativo manuale.
- •La connessione per la configurazione dell'azionamento DRCS è Micro USB standard (è disponibile l'accessorio G11W-G12W-2); la comunicazione è possibile solo se nel Computer connesso è già installato il driver usb opportuno. L'installazione di questo driver usb avviene in modo automatico con l'installazione del software di configurazione **QSet**.

### **7.11 Requisiti PC**

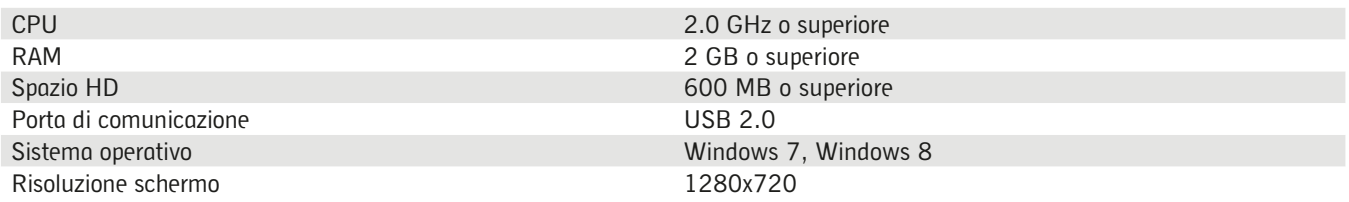

•Avviando il software **QSet** viene verificata la comunicazione fra l'azionamento DRCS e il PC sul quale è installato il software di configurazione. In caso di mancata comunicazione, viene visualizzato un messaggio d'errore.

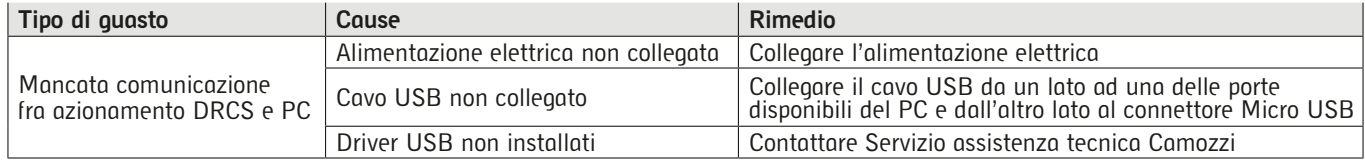

#### **Utilizzo 8.**

- •Accertarsi che la tensione della rete di distribuzione e che tutte le condizioni di esercizio rientrino nei valori ammissibili. •Il prodotto può essere messo in esercizio solo nel rispetto delle specifiche indicate, se queste specifiche non vengono
- rispettate il prodotto può essere messo in funzione solo dopo autorizzazione da parte di Camozzi. •Rispettare le indicazioni riportate sulla targhetta di identificazione.
- 

#### **Identificazione dei guasti e/o Situazioni eccezionali 9.**

•Di seguito viene riportato il significato del LED presente sul pannello superiore dell'azionamento DRCS:

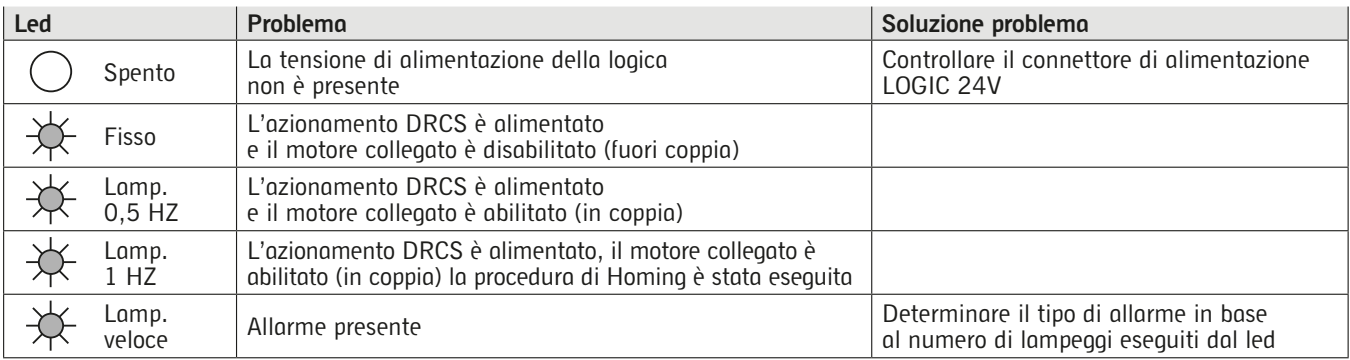

•Di seguito viene riportata la tabella degli allarmi:

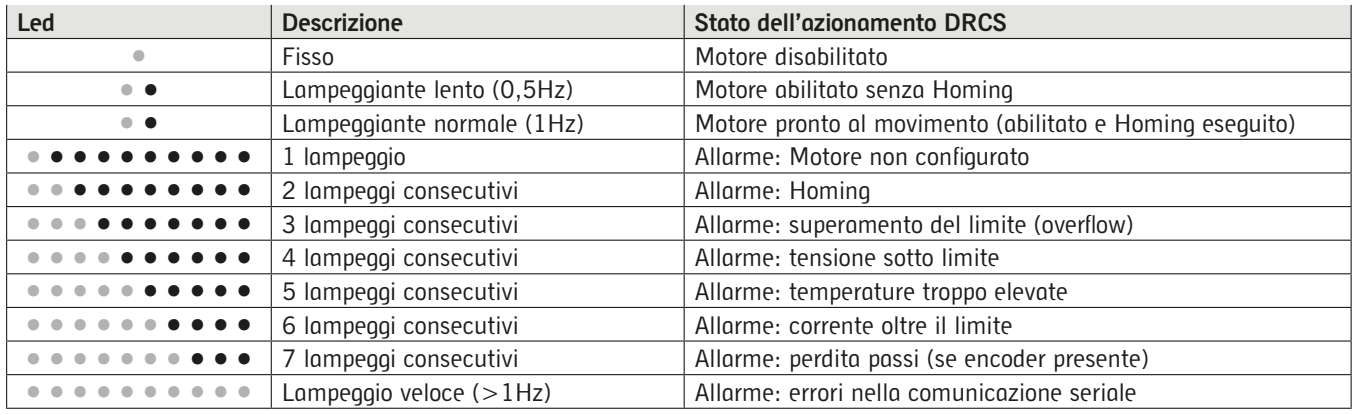

#### **Limitazioni d'utilizzo 10.**

- •Non superare le specifiche tecniche riportate nel paragrafo "Caratteristiche generali" e sul catalogo generale Camozzi.
- •A meno di specifiche destinazioni d'uso, non utilizzare il prodotto in ambienti in cui si potrebbe verificare il diretto contatto con gas corrosivi, prodotti chimici, acqua salata, acqua o vapore.
- •Non utilizzare l'azionamento DRCS in spazzi dove non ci sia ricircolo dell'aria se non possibile utilizzare delle ventole così da assicurare un ambiente non superiore ai 40°C.
- •Non posizionare l'azionamento in flussi d'aria carica di umidità.

#### **Manutenzione 11.**

- •Operazioni di manutenzione eseguite non correttamente possono compromettere il buon funzionamento del prodotto e causare danni alle persone circostanti.
- •Verificare le condizioni per prevenire l'improvviso rilascio di pezzi, quindi sospendere l'erogazione dell'alimentazione e permettere lo scarico di tensioni residue prima di intervenire.
- •Verificare la possibilità di far revisionare il prodotto presso un centro di assistenza tecnica.
- •Non disassemblare mai un'unità in tensione.
- •Isolare il prodotto elettricamente prima della manutenzione.
- •Rimuovere sempre gli accessori prima della manutenzione.
- •Assicurarsi sempre di indossare la corretta attrezzatura di sicurezza prevista dagli enti locali e dalle vigenti disposizioni legislative. •In caso di manutenzione, sostituzione di pezzi di usura, utilizzare solamente kit originali Camozzi e fare eseguire l'operazione solamente a personale specializzato autorizzato. In caso contrario l'omologazione del prodotto perde ogni sua validità.

#### **Informazioni Ecologiche 12.**

- •Alla fine del ciclo di vita del prodotto, si raccomanda la separazione dei materiali per consentirne il recupero.
- •Rispettare le norme vigenti nel proprio Paese in materia di smaltimento.
- •Il prodotto e le parti che lo compongono sono conformi alle normative ROHS, REACH.

## *Contatti*

### **Camozzi Automation spa**

Società Unipersonale Via Eritrea, 20/I 25126 Brescia - Italia Tel.+39 030 37921 Fax +39 030 2400464 info@camozzi.com www.camozzi.com

### **Assistenza tecnica**

Informazioni sui prodotti e richieste d'intervento Tel.+39 030 3792790 service@camozzi.com

### **Certificazione di Prodotto**

Informazioni relative a certificazioni di prodotto, marcatura CE, dichiarazioni di conformità e istruzioni productcertification@camozzi.com

### *Camozzi Worldwide*

Per informazioni sulla rete commerciale visita il sito Camozzi alla sezione Contatti

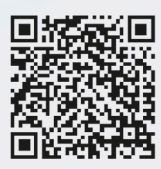

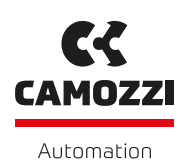

*Innovazione continua*

www.camozzi.com A Camozzi Group Company